# Telehealth Management Platform Deployment, Installation, Back-Out, and Rollback Guide

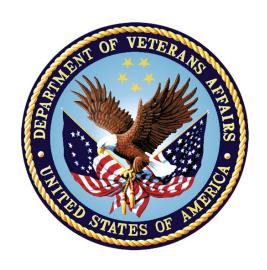

Jan 2023

**Department of Veterans Affairs** 

Office of Information and Technology (OI&T)

# **Revision History**

| Date                 | Version | Description                   | Author   |
|----------------------|---------|-------------------------------|----------|
|                      |         |                               |          |
|                      |         |                               |          |
|                      |         |                               |          |
|                      |         |                               |          |
|                      |         |                               |          |
|                      |         |                               |          |
|                      |         |                               |          |
|                      |         |                               |          |
|                      |         |                               |          |
|                      |         |                               |          |
|                      |         |                               |          |
|                      |         |                               |          |
|                      |         |                               |          |
|                      |         |                               |          |
|                      |         |                               |          |
|                      |         |                               |          |
| December 23,<br>2022 | 9.2     | Updated with Release 4.9.0.14 | TMP Team |
| November 10,<br>2022 | 9.1     | Updated with Release 4.9.0.13 | TMP Team |

# **Artifact Rationale**

This document describes the Deployment, Installation, Back-out, and Rollback Plan for new products going into the VA Enterprise. The plan includes information about system support, issue tracking, escalation processes, and roles and responsibilities involved in all those activities. Its purpose is to provide clients, stakeholders, and support personnel with a smooth transition to the new product or software, and should be structured appropriately, to reflect particulars of these procedures at a single or at multiple locations.

Per the Veteran-focused Integrated Process (VIP) Guide, the Deployment, Installation, Back-out, and Rollback Plan is required to be completed prior to Critical Decision Point #2 (CD #2), with the expectation that it will be updated throughout the lifecycle of the project for each build, as needed.

# **Table of Contents**

| 1 | Introduction                                                   | 5  |
|---|----------------------------------------------------------------|----|
|   | 1.1 Purpose                                                    | 5  |
|   | 1.2 Dependencies                                               | 5  |
|   | 1.3 Constraints                                                | 8  |
| 2 | Roles and Responsibilities                                     | 9  |
| 3 | Deployment                                                     |    |
|   | 3.1 Timeline                                                   | 12 |
|   | 3.2 Site Readiness Assessment                                  | 13 |
|   | 3.21 Deployment Topology (Targeted Architecture)               | 13 |
|   | 3.22 Site Information (Locations, Deployment Recipients)       |    |
|   | 3.23 Site Preparation                                          |    |
|   | 3.3 Resources                                                  | 14 |
|   | 3.31 Facility Specifics                                        | 14 |
|   | 3.32 Hardware                                                  | 14 |
|   | 3.33 Software                                                  | 14 |
|   | 3.34 Communications                                            |    |
|   | 3.3.4.1 Deployment/Installation/Back-Out Checklist             |    |
| 4 | Installation                                                   |    |
|   | 4.1 Pre-installation and System Requirements                   |    |
|   | 4.2 Platform Installation and Preparation                      |    |
|   | 4.3 Download and Extract Files                                 |    |
|   | 4.4 Access Requirements and Skills Needed for the Installation |    |
|   | 4.5 Installation Procedure                                     |    |
|   | 4.6 Installation Verification Procedure                        |    |
|   | 4.7 System Configuration                                       |    |
| 5 | Back-Out Procedure                                             | 16 |
| 6 | Rollback Procedure                                             | 16 |
|   | 6.1 Rollback Considerations                                    | 16 |
|   | 6.2 Rollback Criteria                                          | 16 |
|   | 6.3 Rollback Risks                                             | 17 |
|   | 6.4 Authority for Rollback                                     | 17 |
|   | 6.5 Rollback Procedure                                         |    |
|   | Rollback Verification Procedure                                | 17 |
| A | ppendix A – TMP Combined Releases <future release=""></future> |    |
| D | eployment Instructions                                         | 17 |

| Appendix B – TMP Combined Releases <future release=""> E</future>                     |    |
|---------------------------------------------------------------------------------------|----|
| Table of Tables                                                                       |    |
| Table 1: Deployment, Installation, Back-out, and Rollback Roles and Responsibilities. | 9  |
| Table 2: General Roles and Responsibilities                                           |    |
| Table 3: Code Deployment Responsibilities                                             |    |
| Table 4: Deployment Environments                                                      |    |
| Table 5: High Level Milestones                                                        |    |
| Table 6: Site Preparation                                                             |    |
| Table 7: Facility-Specific Features                                                   |    |
| Table 8: Hardware Specifications                                                      |    |
| Table 9: Software Specifications                                                      | 14 |
| Table 10: Team Support Information/Role                                               |    |
| Table 11: Deployment/Installation/Back-Out Checklist                                  |    |
| Table of Figures                                                                      |    |
| Figure 1: TMP/VEIS (LOB & EC) Environment Mapping                                     |    |
| Figure 2: TMP/VEIS/MVI Environment Mapping                                            |    |
| Figure 3: TMP/VEIS/HealthShare Environment Mapping                                    |    |
| Figure 4: TMP/VEIS/VIA Environment Mapping                                            | 6  |
| Figure 5: TMP/VEIS/VVS Environment Manning                                            | 6  |

#### Introduction

This document describes how to deploy and install the Telehealth Management Platform (TMP) Phase 3 Combined Releases 4.8.1 and 4.8.2, as well as how to back-out the product and rollback to a previous version or data set. This document is a companion to the project charter and management plan for this effort. In cases where a non-developed COTS product is being installed, the vendor provided User and Installation Guide may be used, but the Back-Out Recovery strategy still needs to be included in this document.

#### 1.1 Purpose

The purpose of this plan is to provide a single, common document that describes how, when, where, and to whom the Telehealth Management Platform (TMP) solution, will be deployed and installed, as well as how it is to be backed out and rolled back, if necessary. The plan also identifies resources, communications plan, and rollout schedule. Specific instructions for installation, back-out, and rollback are included in this document.

#### 1.2 Dependencies

Figures 1, 2, 3, 4 and 5 illustrate the systems interfacing with TMP.

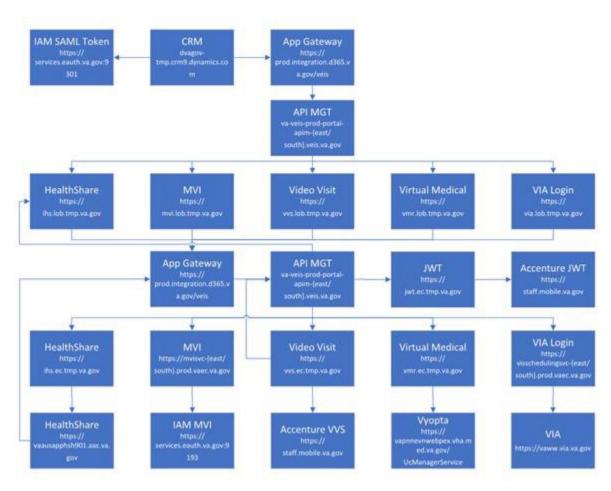

Figure 1: TMP/VEIS (LOB & EC) Environment Mapping

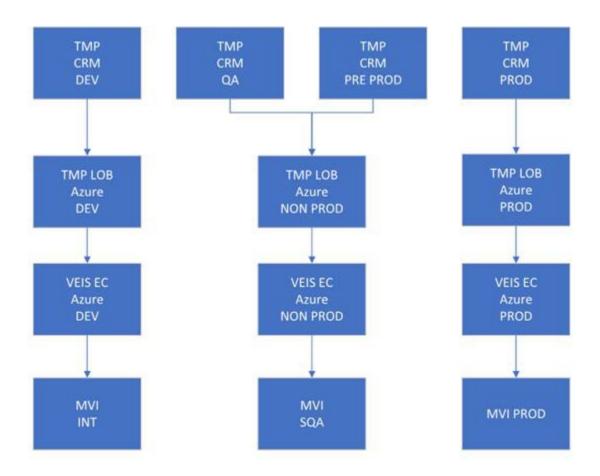

Figure 2: TMP/VEIS/MVI Environment Mapping

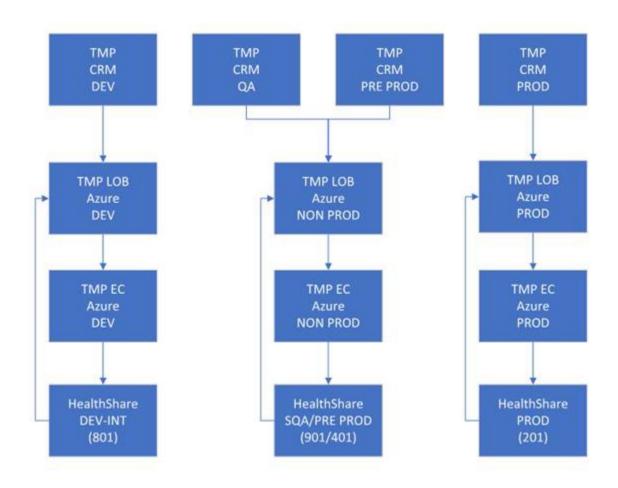

Figure 3: TMP/VEIS/ HealthShare Environment Mapping

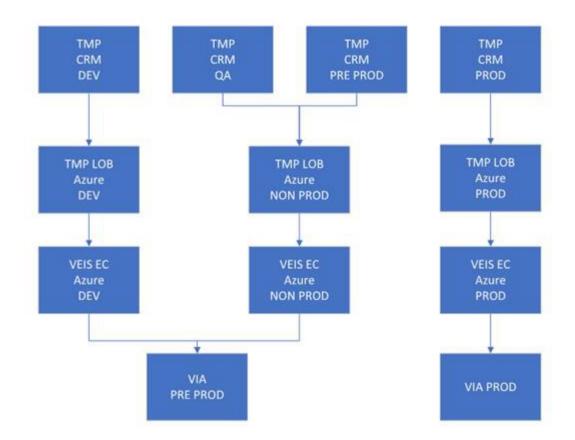

TMP/VEIS/VVS Environment Mapping

Figure 4:

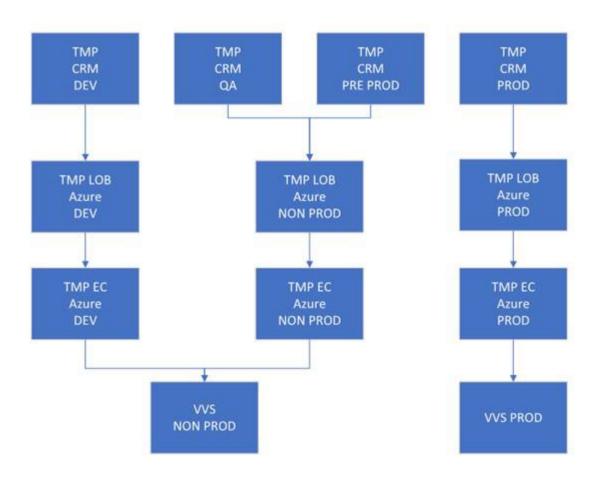

Figure 5:

## TMP/VEIS/VVS Environment Mapping

#### 1.3 Constraints

There are no additional constraints to this project.

## **Roles and Responsibilities**

Table 1: Deployment, Installation, Back-out, and Rollback Roles and Responsibilities

| ID | Team                                              | Phase / Role | Tasks                                                                                      | Project Phase (See<br>Schedule) |
|----|---------------------------------------------------|--------------|--------------------------------------------------------------------------------------------|---------------------------------|
|    | O&M Team, Project<br>Team and<br>Development Team | Deployment   | Plan and schedule deployment (including orchestration with vendors)                        | TMP Release                     |
|    | O&M Team and<br>Development Team                  | Deployment   | Determine and document the roles and responsibilities of those involved in the deployment. | TMP Release                     |
|    | Enterprise<br>Operations (EO)                     | Deployment   | Test for operational readiness                                                             | TMP Release                     |
|    | O&M Team                                          | Deployment   | Execute deployment                                                                         | TMP Release                     |
|    | O&M Team and<br>Development Team                  | Installation | Plan and schedule installation                                                             | TMP Release                     |

Telehealth Management Platform Phase 3

| ID | Team                             | Phase / Role  | Tasks                                                                                                    | Project Phase (See<br>Schedule) |
|----|----------------------------------|---------------|----------------------------------------------------------------------------------------------------|---------------------------------|
|    | O&M Team/Hosting<br>Team         | Installation  | Ensure authority to operate and that certificate authority security documentation is in place                       | TMP Release                     |
|    | O&M Team/Hosting<br>Team         | Installation  | Validate through facility POC to ensure that IT equipment has been accepted using asset inventory processes         | TMP Release                     |
|    | Training                         | Installations | Coordinate training                                                                                                 | TMP Release                     |
|    | O&M Team and<br>Development Team | Back-out      | Confirm availability of back-out instructions and back-out strategy (what are the criteria that trigger a back-out) | TMP Release                     |

This section describes the teams who perform the steps described in this Plan. Representatives from the teams listed in the following table perform deployment and installation activities. This phase begins after the solution design (including deployment topology) is complete. Design activities are not included in this phase.

Table 2: General Roles and Responsibilities

| Team                        | Tasks / Responsibilities                                                                                                    |
|-----------------------------|----------------------------------------------------------------------------------------------------|
| D365 Product Team           | <ul> <li>Deploy code during migrations from lower environments into pre-prod and prod</li> <li>Coordinate with VA Project Team members, VA NSOC, and Microsoft Support team</li> <li>Receive and process incoming incidents via Cloud Ticket Determine incident types and capture all relevant incident data Create developer user accounts</li> <li>Diagnose infrastructure issues</li> <li>Troubleshoot basic and complex issues Resolve issues</li> </ul> |
| VA Project Team             | <ul> <li>Liaison between the project teams and team members to capture incidents</li> <li>Submit incident requests using the Cloud Ticket tool</li> </ul>                                                                                                    |
| Liberty Development<br>Team | <ul> <li>Communicate with CRM Cloud Solution team to provide additional information, if necessary</li> <li>Identify and submits issues to the VA project POC</li> </ul>                                                                                                    |
| Liberty Development<br>Team | <ul> <li>Deploy solutions provided by Microsoft Development Team from lower environments into pre-prod and prod</li> <li>Coordinate with VA Project Team members, VA NSOC, and Microsoft Support team</li> <li>Receive and process incoming incidents</li> <li>Determine incident types and capture all relevant incident data</li> <li>Diagnose incident issues Troubleshoot basic and complex issues Resolve issues</li> </ul>                             |

**Table 3: Code Deployment Responsibilities** 

| Team                        | Phase                     | Role                                                                                                    |
|-----------------------------|---------------------------|----------------------------------------------------------------------------------------------------|
| Liberty Development<br>Team | Planning                  | <ul> <li>Finalize Development Build and Code Compilation Instructions</li> <li>Provide listing of developer accounts</li> <li>Schedule deployment with the CRM Cloud Hosting team via Cloud Ticket</li> </ul>                                                           |
| TMP Project Team            | Planning                  | Schedule UAT testers and support                                                                                                    |
| Liberty Development<br>Team | Prepare for<br>Deployment | <ul> <li>Provide O&amp;M Team with all relevant data/code including: solution extract for CRM, Compiled Code, and ISV Folder, utilizing a method approved by the Project Team (e.g. FTP, Secure Server, or other)</li> <li>Freeze all development activities</li> </ul> |
| Liberty Development<br>Team | Prepare for<br>Deployment | <ul> <li>Review Code Compilation instructions for completion</li> <li>Work with project teams if compilation instructions are unclear or incomplete</li> <li>Replicate the existing environment configuration and code</li> <li>Perform database back-ups</li> </ul>    |
| TMP Project Team            | Execute<br>Deployment     | <ul> <li>Coordinate deployment support by maintaining the bridge and managing all involved stakeholders</li> <li>Conduct UAT testing activities</li> </ul>                                                                                                    |
| Liberty Development<br>Team | Execute<br>Deployment     | Work with O&M team to resolve issues, if necessary                                                                                                    |

| Team             | Phase                    | Role                                                    |  |
|------------------|--------------------------|---------------------------------------------------------|--|
| O&M Team         | Execute<br>Deployment    | Deploy the code into Pre-Prod and Prod                  |  |
| TMP Project Team | Validation &<br>Go- Live | Validate that the new environment functions as expected |  |
| O&M Team         | Validation &<br>Go- Live | Execute roll-back, if necessary                         |  |

The following table describes the planned deployment environments.

**Table 4: Deployment Environments** 

| Environment               | Use                               | Involved Parties       |
|---------------------------|-----------------------------------|------------------------|
| Developer Workstations    | Development, Unit Testing         | LITS                   |
| VA Hosted (NWA) Dev       | Development, Unit Testing         | LITS                   |
| VA Hosted (NWA) INT       | Unit Testing, Integration Testing | LITS, VA (Integration) |
| VA Hosted (NWA) QA        | User Acceptance Testing           | LITS, VA               |
| VA Hosted (NWA) Pre- Prod | Fallback for Production           | LITS, VA               |
| VA Hosted (NWA) Prod      | Production                        | LITS, VA               |

## **Deployment**

The deployment is planned as a single rollout.

This section provides the schedule and milestones for the deployment.

This Release and Installation Guide identifies processes and procedures to promote the Telehealth Management Platform (TMP) Dynamics Customer Relationship Management (CRM) system into the Production Environment. The CRM system is web-based and is deployed using files containing configuration information rather than directly from one environment to another.

- TMP <u>Dev</u>
- TMP QA
- TMP Pre-Prod
- TMP Prod
- Git Hub <a href="https://github.com/department-of-veterans-affairs/crm-tmp-product">https://github.com/department-of-veterans-affairs/crm-tmp-product</a>

#### 3.1 Timeline

The deployment and installation will run for approximately 1 day, as depicted in the master deployment schedule TMP.

In most Deployment Plans, Enterprise Operations (EO) maintains the master schedule in MS Project Server, Field Operations and Development (FOD) maintains its schedule in Clarity, and FOD provides site scheduling Telehealth Management Platform Phase 3

to meet parameters and milestones enumerated above. Given the agile methodology used to develop and deploy TMP, along with the limited scope of this software-only deployment/installation, there is no need for a Master Deployment Schedule. The high-level schedule included below will suffice.

**Table 5: High Level Milestones** 

| Milestones                                   | Target Date |
|----------------------------------------------|-------------|
| Unit Testing Completed                       | 12/12/2022  |
| Software Quality Assurance Testing Completed | 12/13/2022  |
| Pre-Production Testing Completed             | 12/22/2022  |

#### 3.2 Site Readiness Assessment

This section discusses the locations that will receive the TMP deployment. Topology determinations are made by ESE and vetted with PD, FO, NDCP, and the PMO during the design phase as appropriate. Field site coordination will be completed FO unless otherwise stipulated by FO. The Microsoft team provides input and support to all ESE, PD, FO, NDCP, and the PMO team during the site readiness assessment. TMP is a minor application covered under CRM/UD. Site readiness will be assessed in the hosting environment.

This section discusses the locations that will receive the TMP deployment.

## 3.21 Deployment Topology (Targeted Architecture)

Deployment will be conducted through web client in a QA, Pre-Prod, and Production environment administered by O&M, managed by Microsoft.

The CRM system is web-based and is deployed using files containing configuration information rather than directly from one environment to another.

#### 3.22 Site Information (Locations, Deployment Recipients)

The CRM system is web-based and is deployed using files containing configuration information rather than directly from one environment to another.

#### 3.23 Site Preparation

TMP will be accessed using the browser.

**Table 6: Site Preparation** 

| Site/Other | Problem/Change<br>Needed         | Features to Adapt/Modify to New Product | Actions/Steps                            | Owner                                                   |
|------------|----------------------------------|-----------------------------------------|------------------------------------------|---------------------------------------------------------|
| All Sites  | Familiarization with application | N/A                                     | Attend training sessions                 | Office of Connected<br>Care-Telehealth<br>Training Team |
| All Sites  | Data Migration                   | N/A                                     | Metadata Import into<br>Production       | Liberty Development<br>team                             |
| All Sites  | Establish access to TMP URL      | N/A                                     | Grant access to application users of TMP | Will be handled by the appropriate region/site          |

#### 3.3 Resources

This section describes hardware, software, and facilities required for the TMP deployment and installation.

#### 3.31 Facility Specifics

Current TMP release will deploy on CRM cloud hosted environment. There are no facility-specific features required for deployment.

**Table 7: Facility-Specific Features** 

| Site | Space/Room | Features Needed | Other |
|------|------------|-----------------|-------|
| None |            |                 |       |

#### 3.32 Hardware

Current TMP release will be supported by the existing cloud hosted environment. No hardware specifications exist.

**Table 8: Hardware Specifications** 

| Required<br>Hardware | Model | Version | Configuration | Manufacturer | Other |
|----------------------|-------|---------|---------------|--------------|-------|
| None                 |       |         |               |              |       |

Please see the Roles and Responsibilities table in Section 2 for details about who is responsible for preparing the site to meet these hardware specifications.

#### 3.33 Software

Current TMP release will be utilizing approved existing software on TRM tools list. No software specifications exist.

**Table 9: Software Specifications** 

| Required<br>Software | Make | Version | Configuration | Manufacturer | Other |
|----------------------|------|---------|---------------|--------------|-------|
| None                 |      |         |               |              |       |

Please see the Roles and Responsibilities table in Section 2 above for details about who is responsible for preparing the site to meet these software specifications.

#### 3.34 Communications

A VA Teams meeting will occur for all members involved and/or invested in TMP deployment. All members involved and/or invested in TMP Deployment will receive status emails throughout the deployment activities.

**Table 10: Team Support Information/Role** 

| Team Support Information     | Role                                                                                                    | POC      |
|------------------------------|----------------------------------------------------------------------------------------------------|----------|
| Communication Lead Scheduled | Serves as the main communication and coordination POC on behalf of the application to provide regular status updates and issue escalation. | TMP Team |

| Team Support<br>Information    | Role                                                                                                    | POC           |
|--------------------------------|----------------------------------------------------------------------------------------------------|---------------|
| Functional Tester(s) Scheduled | Performs testing to verify that application is functioning as expected.                                                                                                  | Business Team |
| Development<br>On Call         | Development resources are typically on-<br>call for production deployments, unless<br>they are required to serve as advisory<br>resources during the release activities. | TMP Team      |
| VA OIT<br>On Call              | Engage OIT contacts if decisions need to be made on behalf of the application and as voting members on the Go/No Go calls.                                               |               |
| VA Business / TDD<br>On Call   | Engage Business Contacts if decisions need to be made on behalf of the application and as voting members on the Go/No Go calls.                                          |               |
| Application Support Scheduled  | Application Support contacts are scheduled to perform Production code releases and infrastructure changes.                                                               |               |
| Hosting Support On Call        | Hosting Support contacts are scheduled to perform infrastructure changes or otherwise scheduled to be on call.                                                           |               |
| Integration Partners Scheduled | Typically, on-call support for the implementation or update of web service partner connections.                                                                          |               |

#### 3.3.4.1 Deployment/Installation/Back-Out Checklist

This section will be completed once each task is complete.

Table 11: Deployment/Installation/Back-Out Checklist

| Activity | Day | Time | Individual who completed task                          |
|----------|-----|------|--------------------------------------------------------|
| Deploy   | TBD | TBD  | All Nationwide VistA Production Sites Patch Installers |
| Install  | TBD | TBD  | All Nationwide VistA Production Sites Patch Installers |
| Back-Out | TBD | TBD  | All Nationwide VistA Production Sites Patch Installers |

## Installation

## 4.1 Pre-installation and System Requirements

Customer-approved user stories and defects will be stored on the TMP JIRA:

## **TMP Requirements**

TMP: TMP 4.9.0.14 - VA USDS Jira (max.gov)

## 4.2 Platform Installation and Preparation

TMP ORG is backed up by a member of the team the night of deployment.

Deployment occurs during off hours.

Software installs within 60-120 minutes.

#### 4.3 Download and Extract Files

The CRM system is web-based and is deployed using files containing configuration information rather than directly from one environment to another.

## **Table 12: File Inventory List**

#### **Filename**

 $\underline{https://github.com/department-of-veterans-affairs/crm-tmp-code/tree/Release/Solutions/Release\%20 < FUTURE RELEASE >$ 

## 4.4 Access Requirements and Skills Needed for the Installation

Microsoft Dynamics CRM Security Role – System Administrator

#### 4.5 Installation Procedure

Refer to the TMP < FUTURE RELEASE > Deployment Instructions (Appendix A).

#### 4.6 Installation Verification Procedure

Refer to the *TMP Releases Deployment Instructions* (Appendix A). Verification/Testing Steps begin on page 1 of Appendix A.

For detailed testing, please also refer to the *TMP Releases Verification Testing Instructions* (Appendix A).

Notification sent to the field via email from Office of Connected Care Help Desk (OCCHD).

Users were informed of upcoming changes on a weekly call.

#### 4.7 System Configuration

Refer to the *TMP Combined Releases < FUTURE RELEASE> Deployment-Verification Testing Instructions* (Appendix A).

#### **Back-Out Procedure**

Refer to the *O&M Backout and Rollback Plan* (Appendix B).

#### **Rollback Procedure**

TMP ORG is backed up the night of deployment.

#### 6.1 Rollback Considerations

Go/No-Go meeting will enable a decision to provide viability to proceed.

#### 6.2 Rollback Criteria

Restore backup of Production environment taken prior to deployment.

#### 6.3 Rollback Risks

No risks exist.

## 6.4 Authority for Rollback

Refer to the *O&M Backout and Rollback Plan* (Appendix B).

#### 6.5 Rollback Procedure

- A member of the Development Team will be assigned to this deployment.
- Evening prior to deployment Approximately 10 pm a backup of TMP Production Environment
- Deployment Date— Upon completion of deployment activities (Installation, Verification, Testing), Go/No Go meeting will take place involving Stakeholders listed in 6.4. If decision of No Go is made, Rollback procedure will commence.
- Deployment Date 12/23/2022

#### **Rollback Verification Procedure**

| Folder          | Filename        |
|-----------------|-----------------|
| See Section 4.6 | See Section 4.3 |

## Appendix A – TMP Release Deployment Instructions

This section provides steps to deploy the TMP related changes in the Production environment:

https://github.com/department-of-veterans-affairs/crm-tmpcode/tree/Release/Solutions/Release%20<FUTURE RELEASE>

#### Appendix B – TMP Release Backout and Rollback Plan

Deployment, Installation, Backup, Restore Instructions for TMP Release 9/24/2021

## Backup:

- 1. Navigate to the <a href="https://gcc.adminb.powerplatform.microsoft.us/environments">https://gcc.adminb.powerplatform.microsoft.us/environments</a>
- 2. Select the production environment "VA TMP Prod".

3. Create a manual backup as shown below:

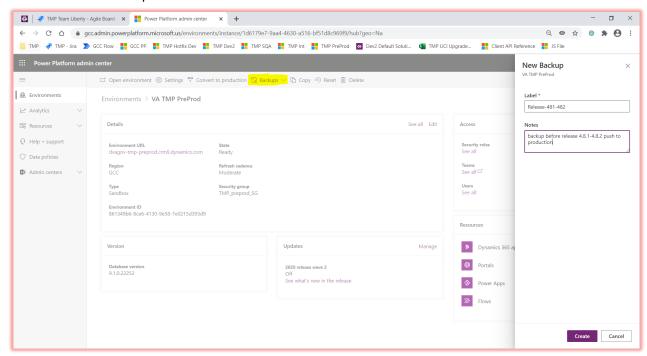

4. Please wait till you see a message similar to below:

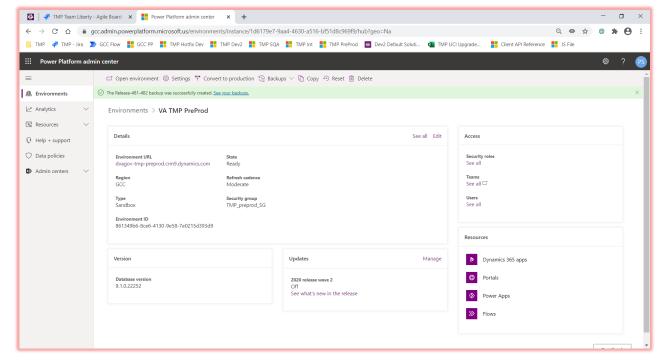

## **Deployment Instructions:**

This section provides steps to deploy the TMP related changes in the Production environment:

## **Solution Deployment:**

- 1. Download the following solutions from GitHub here:
  - a. TMPRelease\_49014.zip
- 2. Import the solution using <u>link</u> → Publish all customizations **twice**.
  - a. The import wizard may require you to make a New Connection to Microsoft Dataverse.
    - i. Select the + New Connection button. This will take you to a new page.
    - ii. On the popup, select Create.

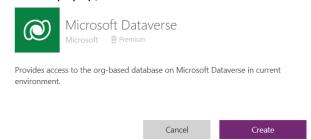

# **Integrations Deployment (Kudu)**

NONE

# **Manual Configuration:**

- 1. Move the account record for VHATMPImplementation already done in dev2, qa, pre-prod
- 2. Update the Initialize AppUserId in the "Send daily reminder for Disabled user" power automate this should be the systemuserid of Scheduling, TMP service account.
  - a. Get the GUID of the TMP Scheduling user
    - i. Resources → Users → Select TMP Scheduling → Copy GUID from url
  - b. In Power Apps, go to Solutions and select the Default Solution
  - c. Select Cloud Flows
  - d. Select Set Daily Reminder for Disabled Users
  - e. Select Edit (in the ribbon)
  - f. Update the Initialize AppUserId step in the flow
    - i. Change the Value box to the GUID from step A
  - g. Save
  - h. Select the Flow (left Colum check box)
  - i. Select Turn On in the ribbon

## Update Scheduling Packages with "PHONE" Modality TMP-438 for existing data

1. Navigate to "Telehealth Administration -> Scheduling Packages" in an environment.

2. Select the "Available Telehealth Modality" row and select "Filter by -> Equals -> Telephone".

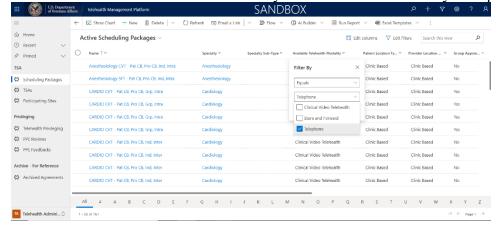

3. Take note of the number of records that are returned.

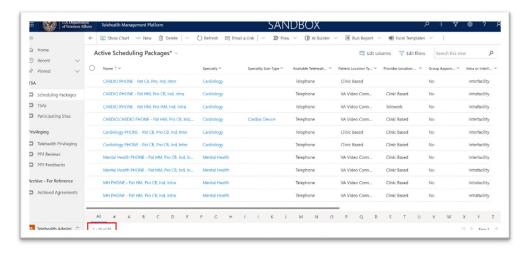

4. Open XrmToolBox, run the SQL 4 CDS tool, and connect to the organization the fix needs to be applied to. Then, open and run "TelephoneModalityFix.sql"; check to make sure the number of records changed match that in CRM.

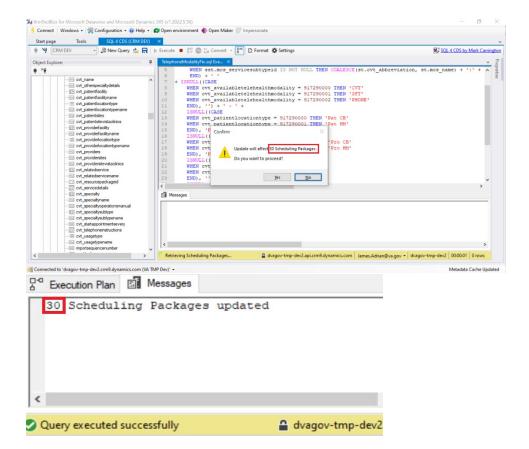

5. Refresh CRM and confirm that the name field for the Scheduling Packages has been updated to include the "PHONE" abbreviation.

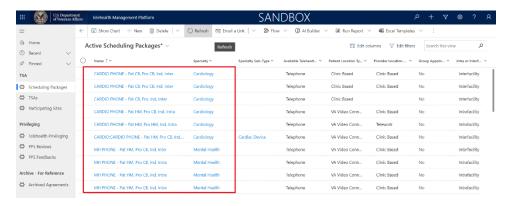

6. Repeat steps 1-5 for each subsequent environment.

# **Update Resource: Infrastructure Form to remove duplicate Work Hours tab**

- 1. Navigate to CRM -> Settings -> Advanced Settings -> Solutions.
- 2. Create a new Solution with the following, then Save it:
  - -Display Name: "TMP-1763"
  - -Publisher: "TMP Default Publisher

## -Version: 1.0.0.0

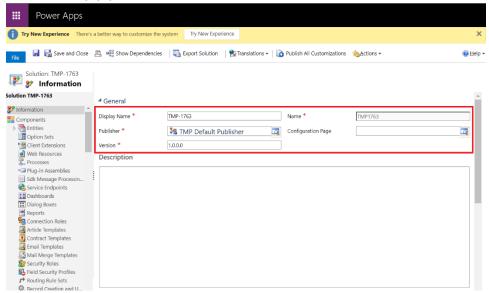

- 3. Navigate to Entities -> Add Existing.
- 4. Select "Resource: Infrastructure", then "OK".

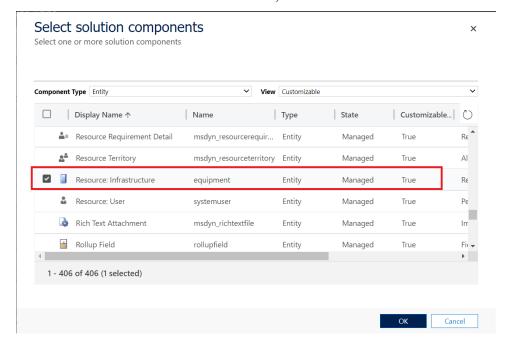

5. Select the "Main" form, then "Finish".

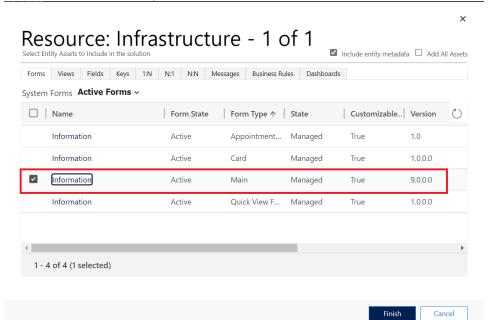

6. When prompted to add required components, select "No", then "OK".

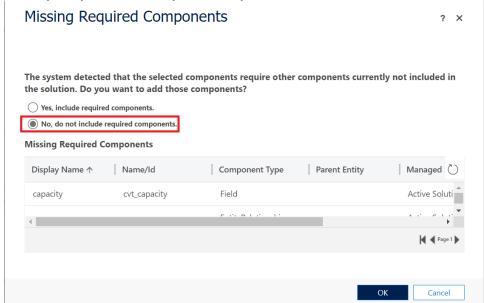

7. Select -> Entities -> Resource: Infrastructure -> Forms -> Main.

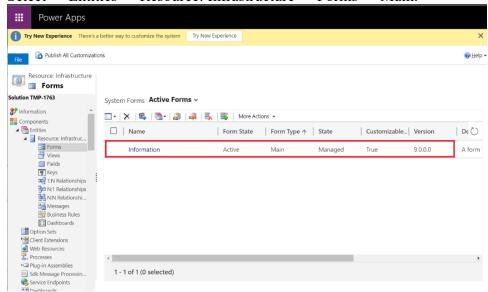

8. On the form, scroll down and locate the "Work Hours" tab with "tmp\_workhours" in the section below (it should be the second tab); Click the tab, click "Remove", then click "Save".

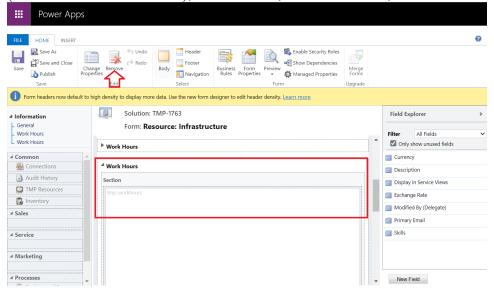

- 9. Click "Publish All Customizations".
- 10. Navigate to TMP -> Metadata & Configuration -> Resource: Infrastructure.
- 11. Open a record under "All VISNs All Infrastructure" and confirm there is only one tab on the form and that the appearance matches that in the screenshot.

Resource: Infrastructure (Before)

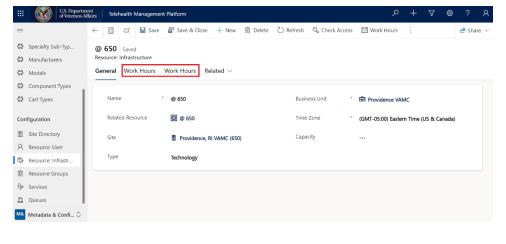

Resource: Infrastructure (After)

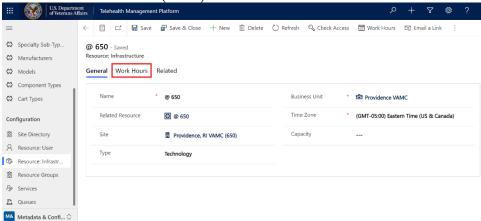

Work Hours Tab to Keep appearance:

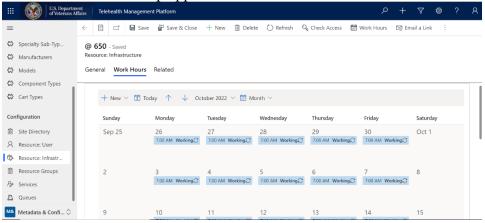

#### **Restore**

- 1. Navigate to the https://gcc.admin.powerplatform.microsoft.us/environments
- 2. Select the production environment "VA TMP Prod".
- 3. Select Restore or manage under "Backups" link:

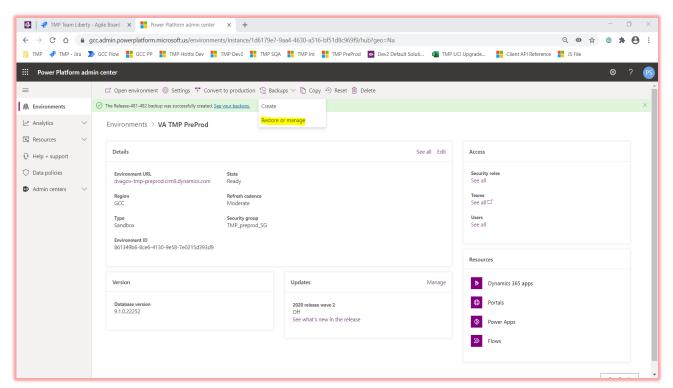

4. Select the backup created in Backup step #1 -> Click Restore

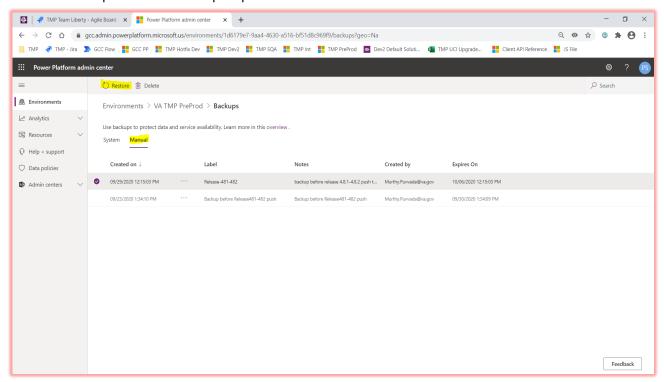